Osher Lifelong Learning Institute at Rutgers University
3 Rutgers Plaza

New Brunswick, NJ 08901

Phone: 848-932-6554

## **OLLI-RU HOW TO:**

# Register two people from one account

## **BEFORE PROCEEDING, PLEASE NOTE:**

The other person must already be associated with your online account.

If you have not already had this done, you must contact OLLI-RU staff before proceeding.

We will need permission from both parties to associate your accounts.

If you have a question call 848-932-2188.

## Register yourself first

## STEP 1\_

- ➤ Go to the OLLI-RU website (olliru.rutgers.edu)
- ➤ <u>Under the "Register" Tab</u>, <u>select All Programs or</u>, if you know where your course is located, select that location.
- > Click "Register" next to the course you want to take

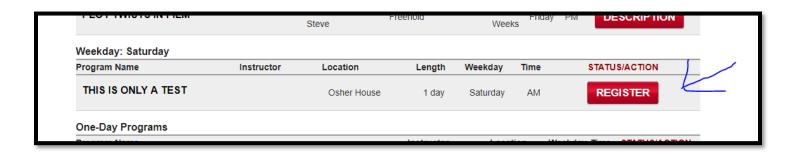

## STEP 2-

• Click "Register/Sign In Now" (at bottom of page)

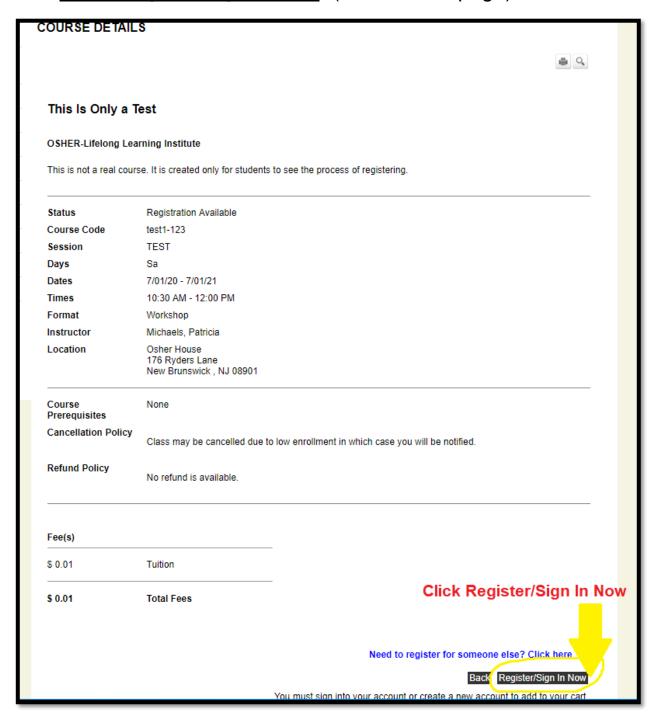

## **STEP 3-**

- > Enter your User Name and Password
- ➤ Click Login

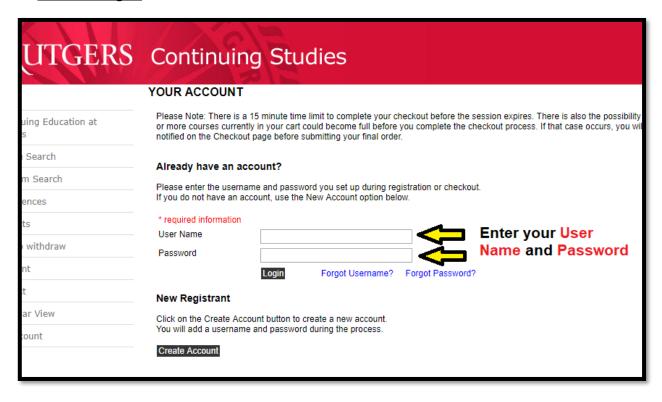

## **STEP 4-**

- Click "Add to Cart"
  - Note, as the primary account holder, your name is the default name that appears at the bottom.

| OSHER-Lifelong Lea       | SHER-Lifelong Learning Institute                           |                                                                         |  |  |  |  |  |
|--------------------------|------------------------------------------------------------|-------------------------------------------------------------------------|--|--|--|--|--|
| This is not a real cours | se. It is created only for students                        | to see the process of registering.                                      |  |  |  |  |  |
| Status                   | Registration Available                                     |                                                                         |  |  |  |  |  |
| Course Code              | test1-123                                                  |                                                                         |  |  |  |  |  |
| Session                  | TEST                                                       |                                                                         |  |  |  |  |  |
| Days                     | Sa                                                         |                                                                         |  |  |  |  |  |
| Dates                    | 7/01/20 - 7/01/21                                          |                                                                         |  |  |  |  |  |
| Times                    | 10:30 AM - 12:00 PM                                        |                                                                         |  |  |  |  |  |
| Format                   | Workshop                                                   |                                                                         |  |  |  |  |  |
| Instructor               | Michaels, Patricia                                         |                                                                         |  |  |  |  |  |
| Location                 | Osher House<br>176 Ryders Lane<br>New Brunswick , NJ 08901 |                                                                         |  |  |  |  |  |
| Course<br>Prerequisites  | None                                                       |                                                                         |  |  |  |  |  |
| Cancellation Policy      | Class may be cancelled due to                              | o low enrollment in which case you will be notified.                    |  |  |  |  |  |
| Refund Policy            | No refund is available.                                    |                                                                         |  |  |  |  |  |
| Fee(s)                   |                                                            | -                                                                       |  |  |  |  |  |
| \$ 0.01                  | Tuition                                                    | Primary account                                                         |  |  |  |  |  |
| \$ 0.01                  | Total Fees                                                 | holder's name                                                           |  |  |  |  |  |
|                          | Please select the nam                                      | ne of the person who will be attending this course: Michaels, Kristen 🔻 |  |  |  |  |  |
|                          | i iodoo ooloot tile Ildii                                  | Need to register for someone else? Click here                           |  |  |  |  |  |
|                          |                                                            | Meed to rediate 101 authorite clae; Click liefe                         |  |  |  |  |  |

## This is the screen you see after "Add to Cart"

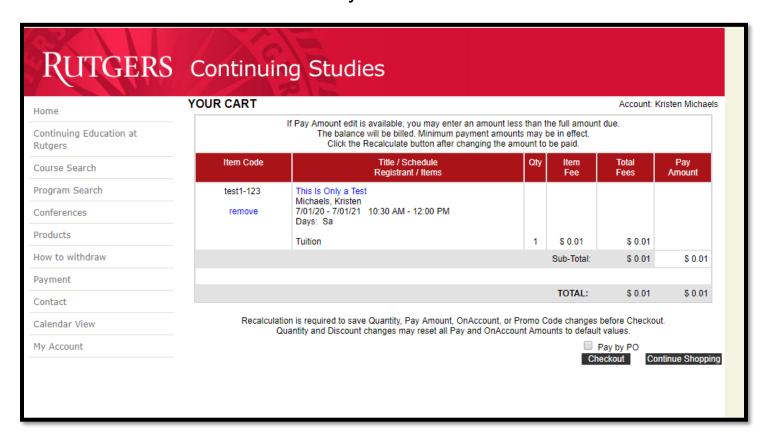

## **REGISTER AN ADDITIONAL PERSON**

## STEP 1-

➤ Click "Continue Shopping" button.

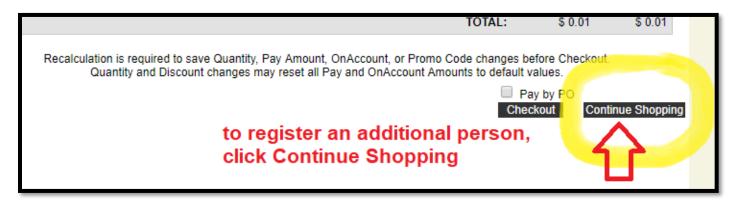

## STEP 2-

- Click on the arrow next to "Department" and select "OSHER-Lifelong Learning Institute."
  - Pro-tip: You can narrow results by entering a word from the title of the course you want to register the other person for. Make sure that word is actually in the course title.

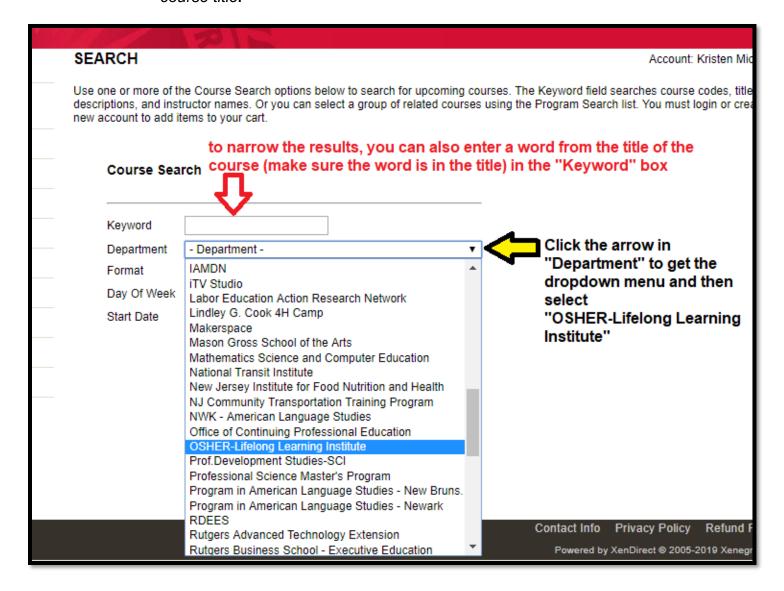

## **STEP 3**- You will then see a list of courses, similar to the screen below.

- ➤ <u>Click "Registration Available"</u> next to the course you would like to register the other person for.
  - Note: It does not have to be the same course that you registered for.

| Title/Facility                                                                                          | Session   | Dates               | column label<br>Times | Days | Fee     | Status                     |
|----------------------------------------------------------------------------------------------------|-----------|---------------------|-----------------------|------|---------|----------------------------|
| ane Eyre and David Cooperfield<br>DSHER-Lifelong Learning Institute<br>Rutgers Lifelong Learning Center | Fall 2019 | 8/26/19<br>11/11/19 | 10:30 AM<br>12:00 PM  | M    |         | Registration Not Available |
| his Is Only a Test<br>OSHER-Lifelong Learning Institute<br>Osher House                                  | TEST      | 7/22/19<br>5/31/20  | 1:30 PM<br>3:00 PM    | Sa   | \$ 0.0  | Registration Available     |
| his Is Only a Test<br>DSHER-Lifelong Learning Institute<br>Osher House                                  | TEST      | 7/01/20<br>7/01/21  | 10:30 AM<br>12:00 PM  | Sa   | \$ 0.01 | Registration Available     |

## STEP 4-

click the down arrow next to your name at the bottom of the page.

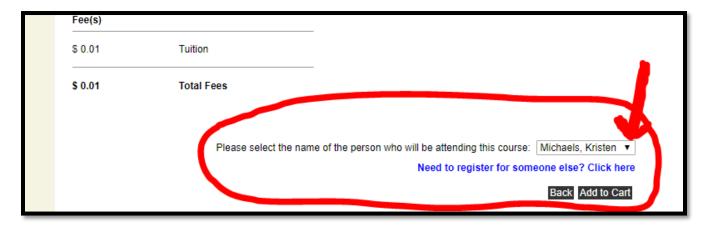

You will see the other name associated with your account as a selection.

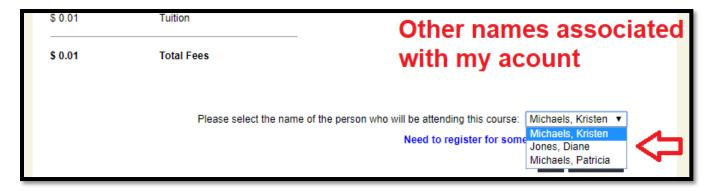

## **STEP 5-**

> select the other name and it will appear in that box; like this

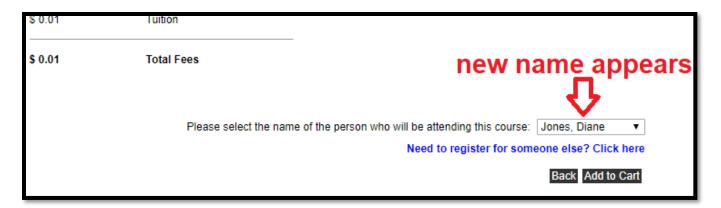

## STEP 6 -

Click the "Add to Cart

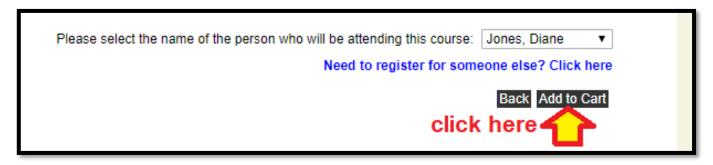

#### **STEP 7-**

➤ Click "Checkout" and proceed to Step 8.

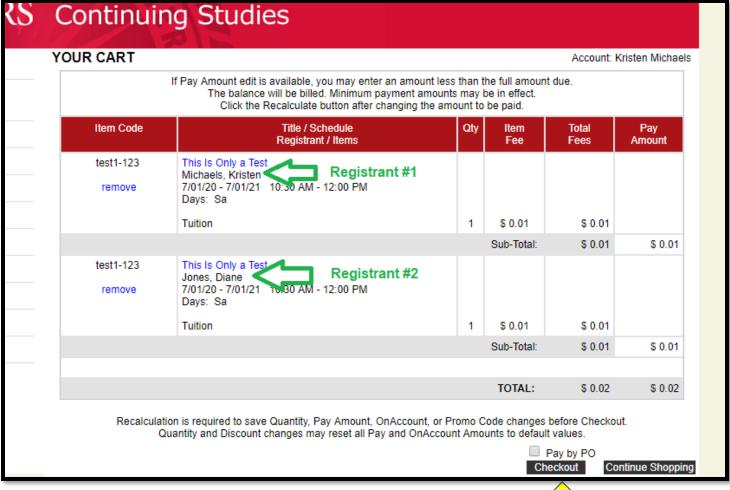

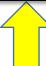

#### **STEP 8-**

- Check "General Refund Policy" button and
- ➤ Click "Place Order"

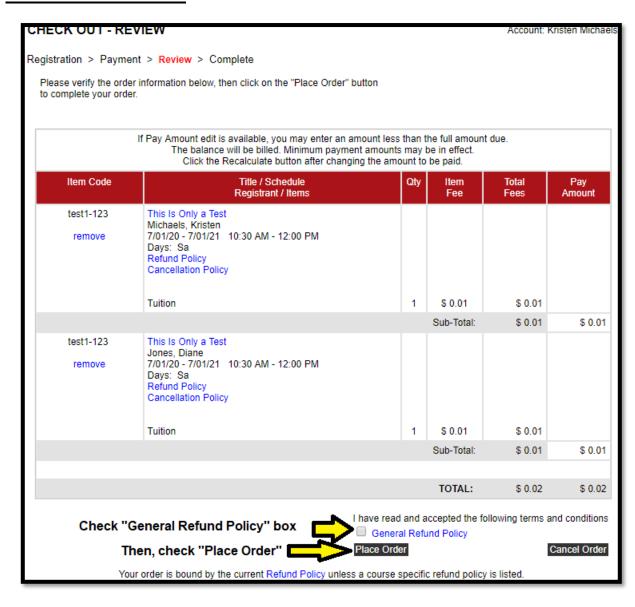

After you click "Place Order" you will be taken to the payment portal.

Call Kristen Michaels at 848-932-2188 if you have any questions.